# VACON<sup>®</sup>10

# hizli kilavuz

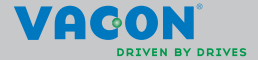

a dheach ann an Chomainn

**Bu hızlı kılavuz, Vacon 10 frekans dönüştürücünün kolay montaj ve kurulumu için temel adımları içermektedir. Sürücünüzü devreye almadan önce, aşağıdaki adreste bulunan Vacon 10 Kullanıcı Kılavuzunun tamamını indirin ve okuyun: www.vacon.com -> Destek ve İndirilecek Öğeler**

#### <span id="page-1-0"></span>**1. GÜVENLİK**

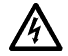

# **ELEKTRİK KURULUMUNU YALNIZCA YETKİN BİR ELEKTRİKÇİ YAPABİLİR!**

Bu hızlı kılavuzda, kişisel güvenliğinizi sağlamak ve üründe veya bağlı aygıtlarda istenmeyen zararları önlemek için açıkça işaretlenmiş uyarılar vardır.

#### **Lütfen bu uyarıları dikkatlice okuyun:**

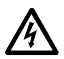

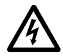

Vacon 10 ana elektriğe bağlandığında, frekans dönüştürücüye ait güç biriminin bileşenlerinde elektrik bulunur. Bu voltaja maruz kalmak son derece tehlikelidir ve ölüme veya ciddi yaralanmalara neden olabilir.

Vacon 10 ana elektriğe bağlandığında, motor çalışmıyor olsa dahi U, V, W (T1, T2, T3) motor terminallerinde ve - / + olası fren direnç terminallerinde elektrik vardır.

G/Ç kontrol terminalleri ana elektrikten izole edilmiştir. Ancak, Vacon 10 ana elektriğe bağlı olmasa da röle çıkış terminallerinde tehlikeli kontrol voltajı olabilir.

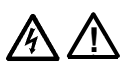

Vacon 10 frekans dönüştürücülerin kaçak akımı 3,5 mA AC'den fazladır. EN61800-5-1 standardına göre, güçlendirilmiş korumalı toprak bağlantısı yapılmalıdır. **Bkz. Bölüm[7](#page-25-0)!**

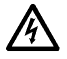

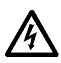

Frekans dönüştürücü bir makinenin parçası olarak kullanılıyorsa, makine üreticisi makineye bir ana elektrik düğmesi koymakla yükümlüdür (EN 60204-1).

Motor çalışırken Vacon 10'nin ana elektrik bağlantısı çıkarılsa dahi, süreç içinde motora güç gelirse elektrik yüklü kalır. Bu durumda motor, frekans dönüştürücü için bir jeneratör besleme enerjisi görevi görür.

Frekans dönüştürücünün bağlantısını ana elektrikten çıkardıktan sonra, fan durana kadar ve ön paneldeki görüntü bölümleri veya durum ledleri sönene kadar bekleyin. Vacon 10 bağlantıları üzerinde herhangi bir şey yapmadan 5 dakika daha bekleyin.

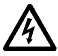

Otomatik sıfırlama işlevi etkinleştirilmişse, bir hata durumundan sonra motor otomatik olarak çalışabilir.

#### **2. KURULUM**

#### **2.1 Mekanik kurulum**

Vacon 10'u duvara monte etmenin iki yol vardır; vidalama veya DIN raya montaj yöntemi.

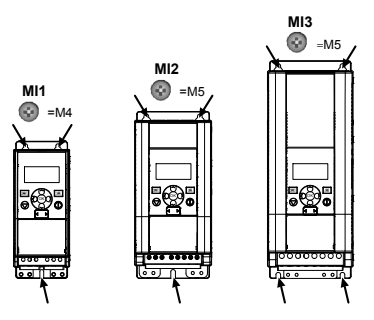

*Şekil 2.1: Vida ile montaj, MI1 - MI3* 

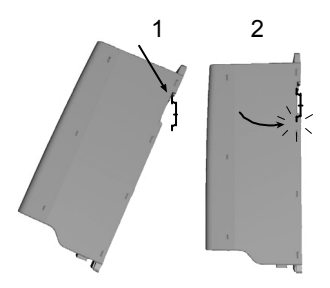

*Şekil 2.2: DIN raya montaj, MI1 - MI3*

**Not!** Sürücünün arka kısmındaki montaj boyutlarına bakın.

Soğutma amacıyla Vacon 10'nin üst kısmında (**100 mm**), alt kısmında (**50 mm**) ve yan taraflarında (**20 mm**) **boş alan** bırakın! [ yan yana kurulum için sadece ortam sıcaklığı 40°C'nin altında olduğunda izin verilir.]

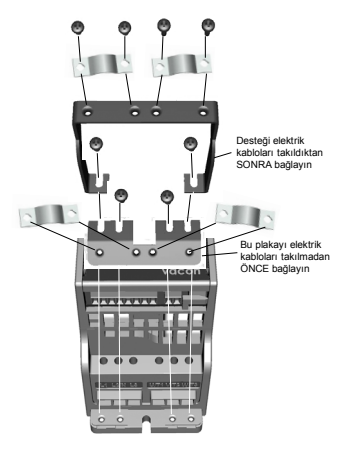

*Şekil 2.3: PE plakasının ve API kablo desteğinin bağlanması, MI1 - MI3*

#### **2.2 Kablolama sistemi ve bağlantılar**

#### *2.2.1 Elektrik kabloları*

**Not!** Elektrik kabloları için sıkma torku değeri 0,5 - 0,6 Nm'dir (4-5 in.lbs).

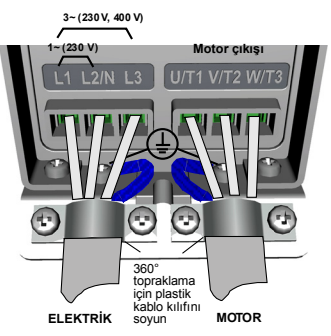

*Şekil 2.4: Vacon 10 elektrik bağlantıları, MI1*

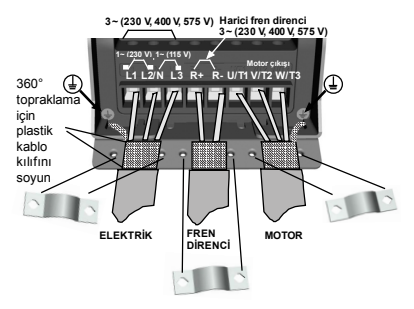

*Şekil 2.5: Vacon 10 elektrik bağlantıları, MI2 - MI3*

#### *2.2.2 Kontrol kabloları*

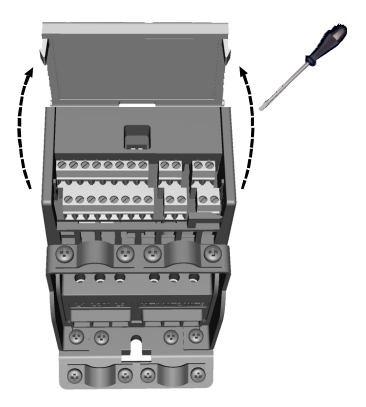

*Şekil 2.6: Kapağı açın, MI1 - MI3*

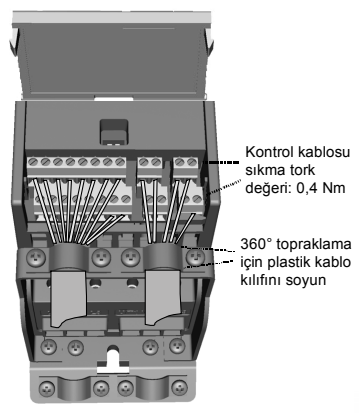

*Şekil 2.7: Kontrol kablolarını takın, MI1 - MI3*

24 saat destek +358 (0)201 212 575 • E-posta: vacon@vacon.com

# **3. KONTROL G/Ç VE TERMİNALLERİ**

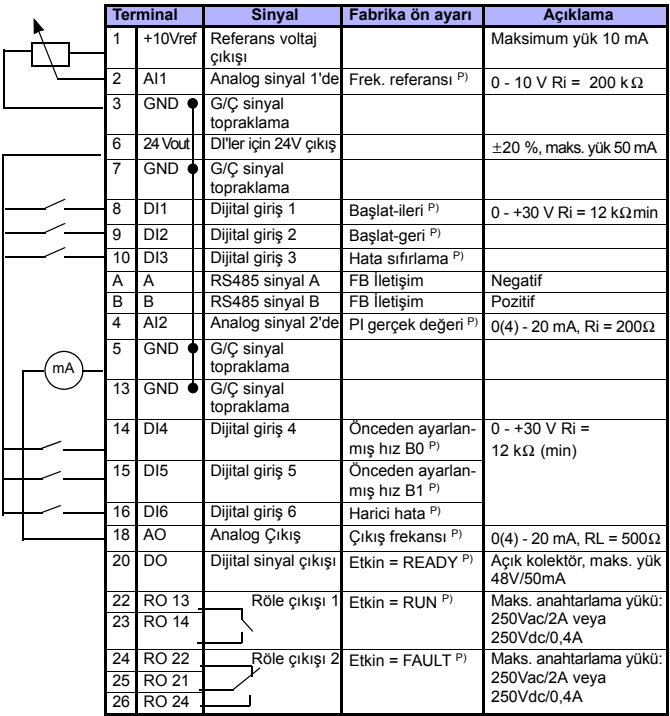

*Tablo 3.1: Vacon 10 varsayılan G/Ç yapılandırması ve bağlantıları*

*P) = Programlanabilir işlev, [5](#page-11-0) bölümlerindeki parametre listelerine ve açıklamalara bakın.*

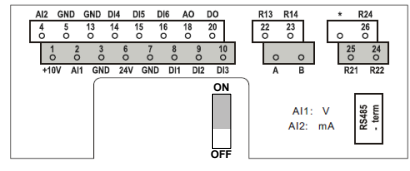

*Şekil 3.1: Vacon 10 G/Ç*

24 saat destek +358 (0)201 212 575 • E-posta: vacon@vacon.com

### **4. GEZİNTİ VE BAŞLATMA**

#### **4. 1 Vacon 10'nun ana menüleri**

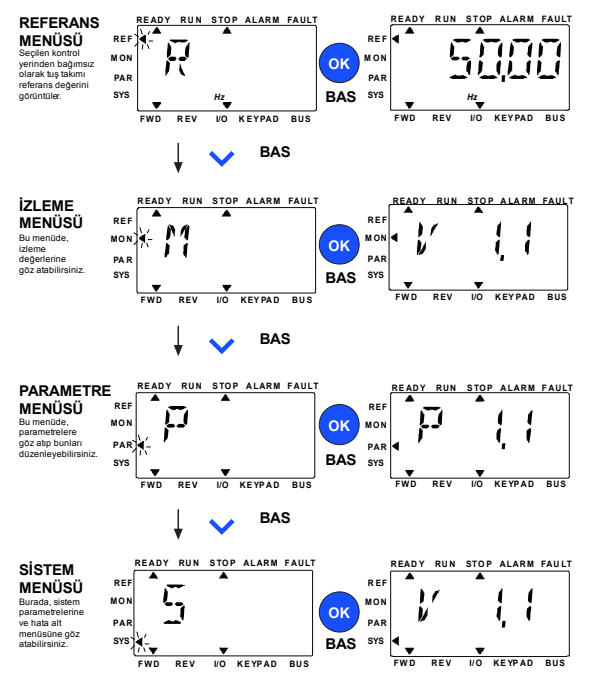

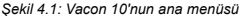

Tel. +358 (0)201 2121 • Faks +358 (0)201 212205

#### **4.2 Devreye alma ve başlatma sihirbazı**

#### *4.2.1 Devreye alma adımları:*

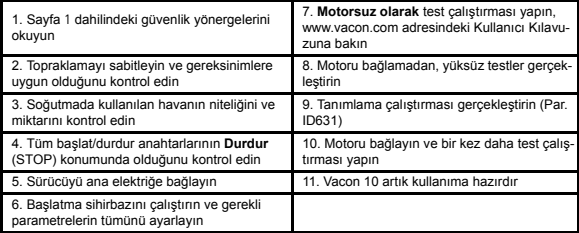

*Tablo 4.1: Devreye alma adımları*

#### *4.2.2 Başlatma sihirbazı*

Vacon 10 ilk açılışta başlatma sihirbazını çalıştırır. Sihirbaz, SYS Par.4.2 =1 şeklinde ayarlanarak çalıştırılabilir. Aşağıdaki şekillerde prosedür gösterilmektedir.

#### **NOT! Başlatma sihirbazını çalıştırmak her zaman tüm parametre ayarlarını fabrika varsayılanlarına döndürür!**

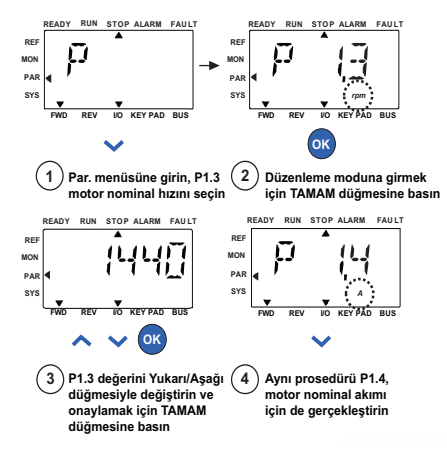

*Şekil 4.2: Vacon 10 başlatma sihirbazı (standart uygulama)*

24 saat destek +358 (0)201 212 575 • E-posta: vacon@vacon.com

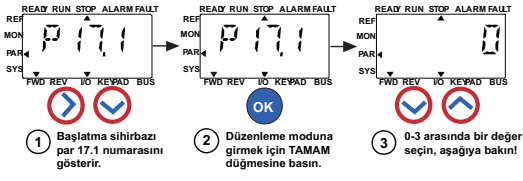

**Seçenekler:**

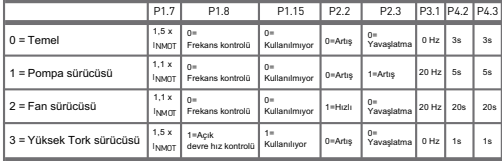

**Etkilenen parametreler:** P1.7 Akım limiti (A)

P1.8 Motor kontrol modu P1.15 Tork artışı

- P2.2 Başlatma işlevi
- P2.3 Durdurma işlevi

P3.1 Min frekans P4.2 Hızlanma süresi (sn)

P4.3 Yavaşlama süresi (sn)

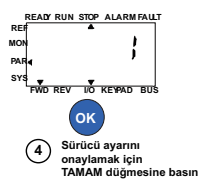

*Şekil 4.3: Sürücü ayarı*

#### <span id="page-11-0"></span>**5. İZLEME VE PARAMETRELER**

**NOT! Bu kılavuz, Vacon 10 standart uygulaması içindir, parametre açıklamalarının detaylarına ihtiyacınız olursa, lütfen uygulama el kitabını aşağıdaki adresten indirin: www.vacon.com -> Destek ve indirilecek öğeler.**

#### **5.1 İzleme değerleri**

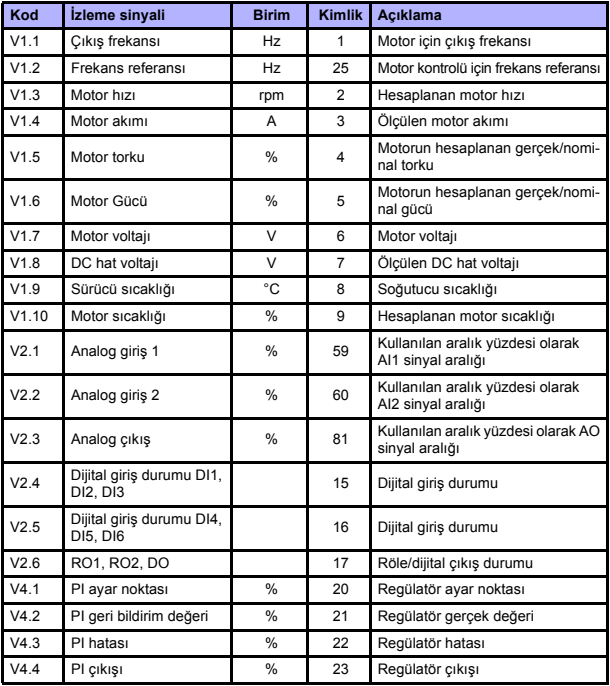

*Tablo 5.1: Vacon 10 izleme sinyalleri*

#### **5.2 Hızlı kurulum parametreleri (Sanal menü, par. 17.2 = 1 olduğu zamanı gösterir)**

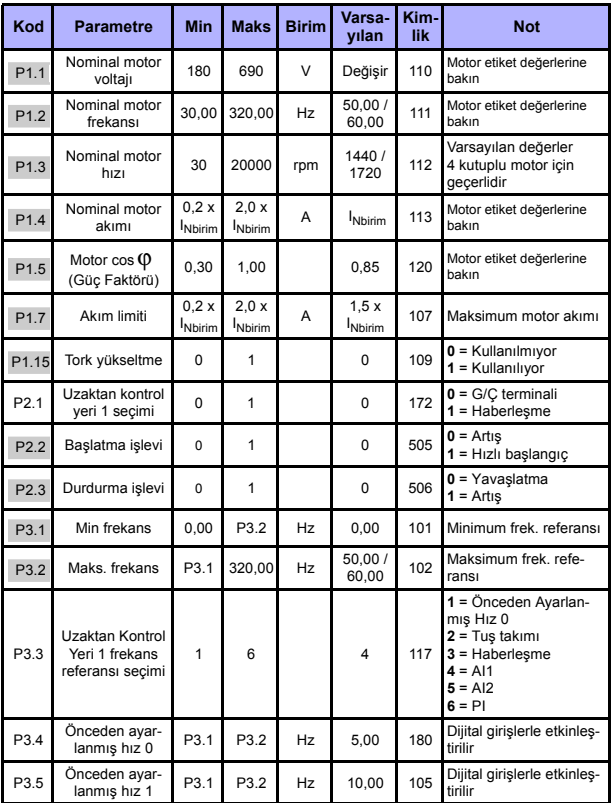

*Tablo 5.2: Hızlı kurulum parametreleri*

## **IZLEME VE PARAMETRELER** VACON • 13

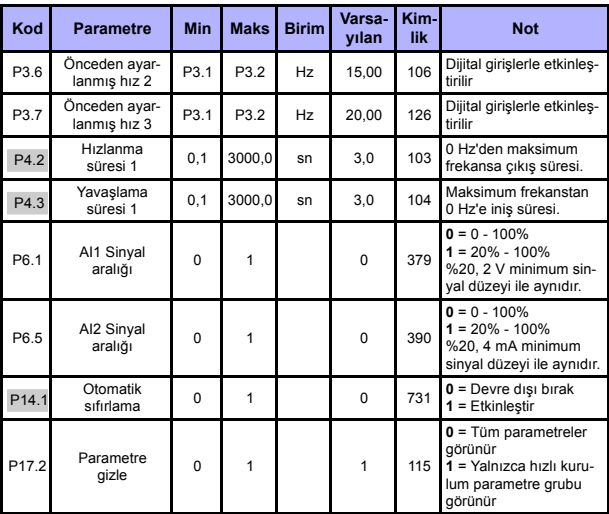

*Tablo 5.2: Hızlı kurulum parametreleri*

# **5.3 Motor ayarları (Kontrol paneli: Menü PAR -> P1)**

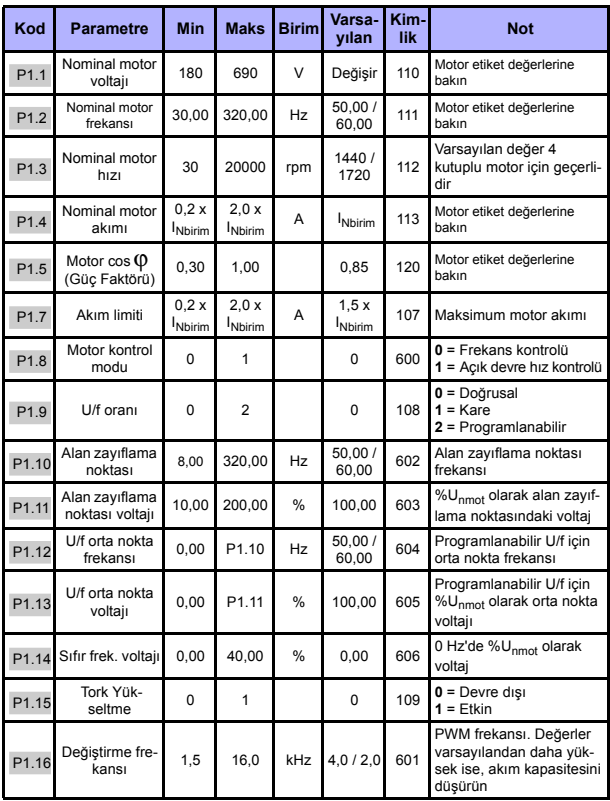

*Tablo 5.3: Motor ayarları*

# **IZLEME VE PARAMETRELER** VACON • 15

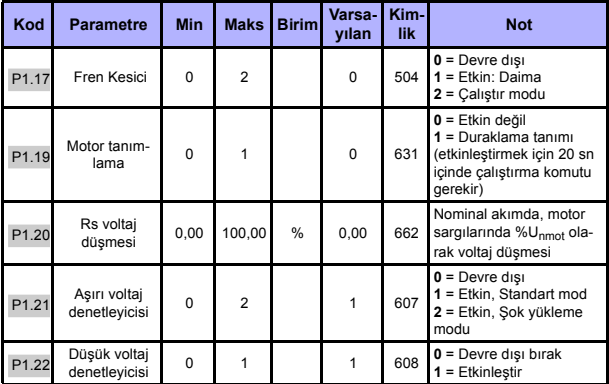

*Tablo 5.3: Motor ayarları*

**NOT!** Bu parametreler P17.2 = 0 olduğunda gösterilir.

# **5.4 Başlat/durdur ayarı (Kontrol paneli: Menü PAR -> P2)**

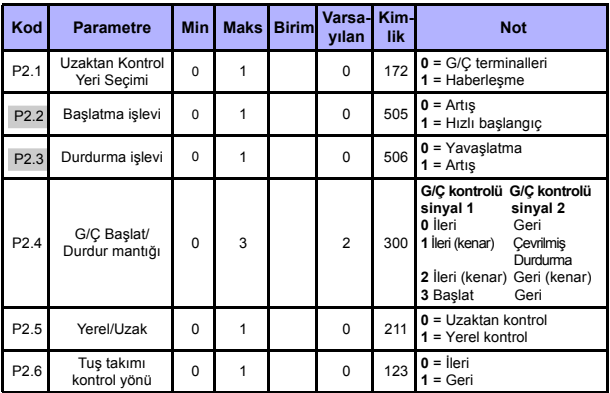

*Tablo 5.4: Başlat/durdur ayarı*

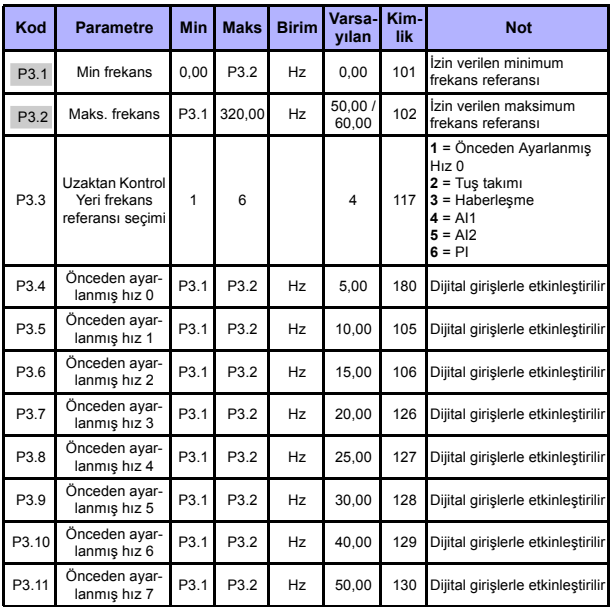

#### **5.5 Frekans referansları (Kontrol paneli: Menü PAR -> P3)**

*Tablo 5.5: Frekans referansları*

**NOT!** Bu parametreler P17.2 = 0 olduğunda gösterilir.

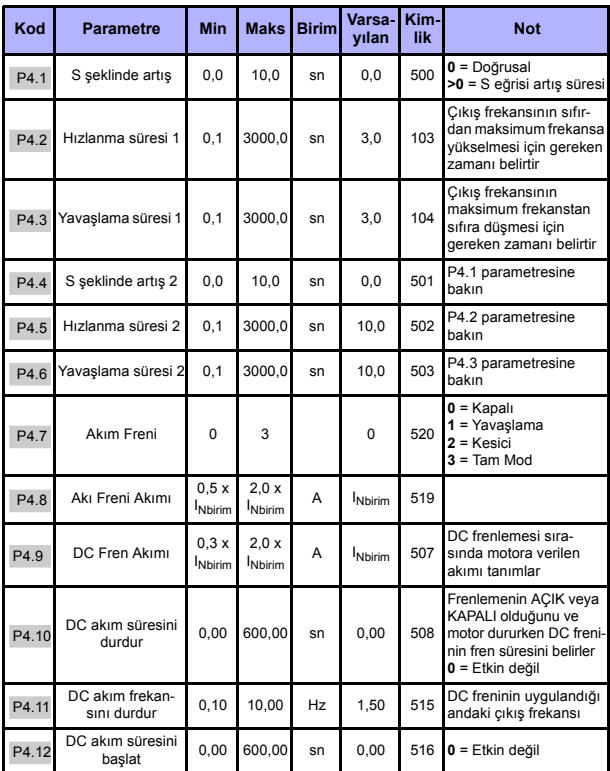

# **5.6 Rampa ve fren ayarları (Kontrol paneli: Menü PAR -> P4)**

*Tablo 5.6: Artış ve fren ayarları*

# **5.7 Dijital girişler (Kontrol paneli: Menü PAR -> P5)**

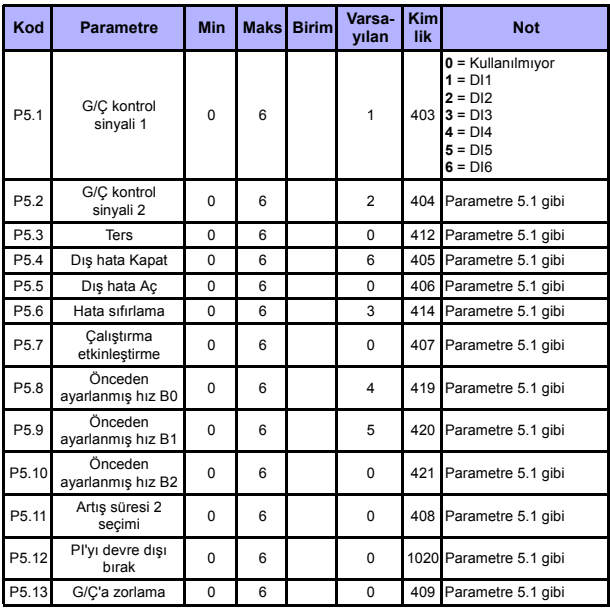

*Tablo 5.7: Dijital girişler*

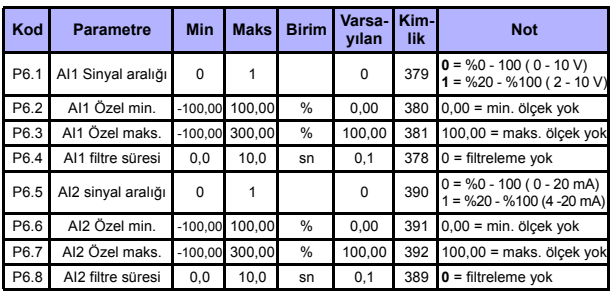

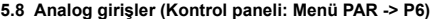

*Tablo 5.8: Analog girişler*

#### **5.9 Dijital çıkışlar (Kontrol paneli: Menü PAR -> P8)**

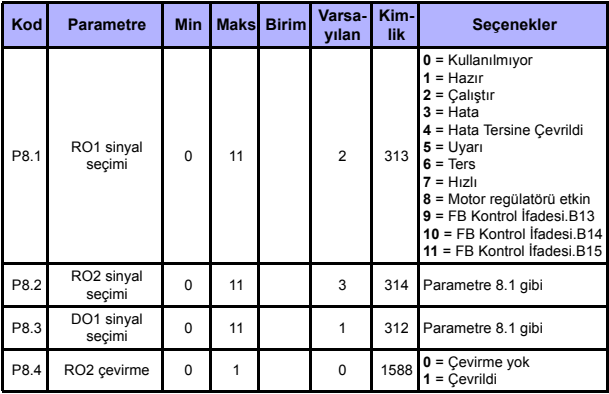

*Tablo 5.9: Dijital çıkışlar*

#### **5.10 Analog çıkışlar (Kontrol paneli: Menü PAR -> P9)**

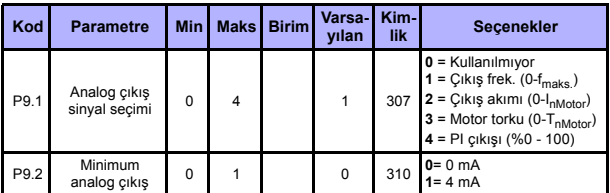

*Tablo 5.10: Analog çıkışlar*

#### **5.11 Koruma sistemleri (Kontrol paneli: Menü PAR -> P13)**

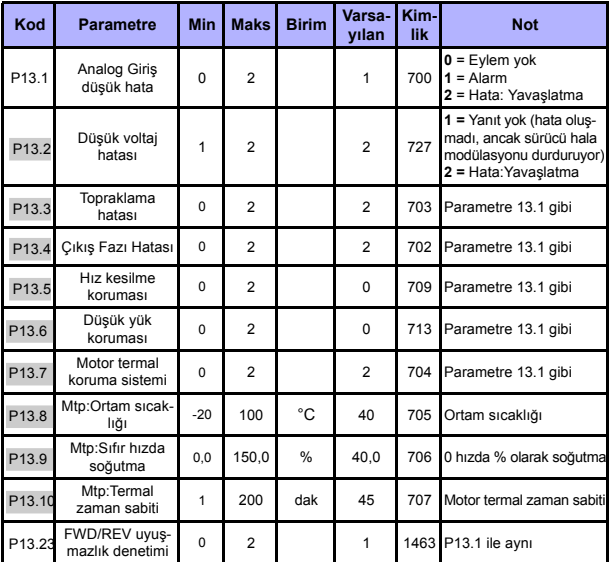

*Tablo 5.11: Korumalar*

**NOT!** Bu parametreler **P17.2 = 0** olduğunda gösterilir.

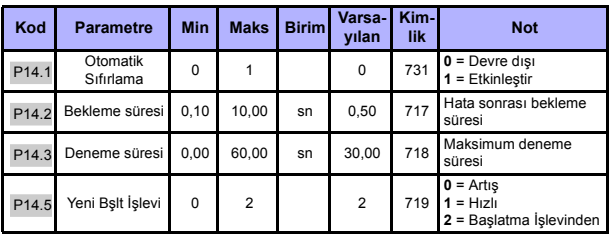

#### **5.12 Hatalı otomatik sıfırlama parametreleri (Kontrol paneli: Menü PAR -> P14)**

*Tablo 5.12: Hatalı otomatik sıfırlama parametreleri*

**NOT!** Bu parametreler **P17.2 = 0** olduğunda gösterilir.

#### **5.13 PI kontrol parametreleri (Kontrol paneli: Menü PAR -> P15)**

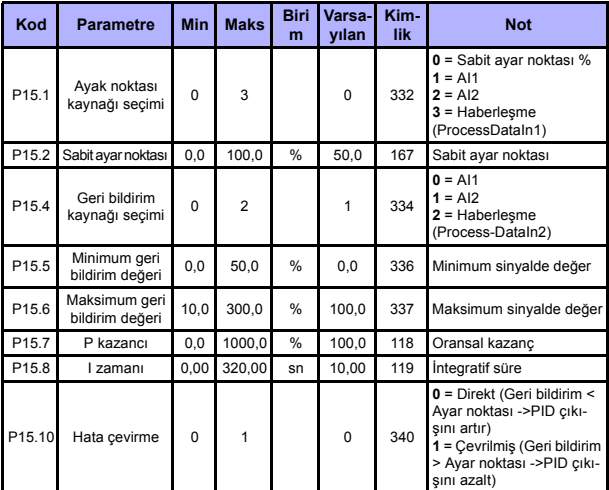

*Tablo 5.13: PI kontrol parametreleri*

**NOT!** Bu parametreler **P17.2 = 0** olduğunda gösterilir.

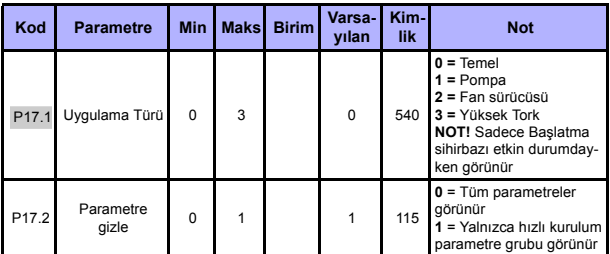

# **5.14 Uygulama Ayarı (Kontrol paneli: Menü PAR -> P17)**

*Tablo 5.14: Uygulama Ayarı parametreleri*

#### **5.15 Sistem parametreleri**

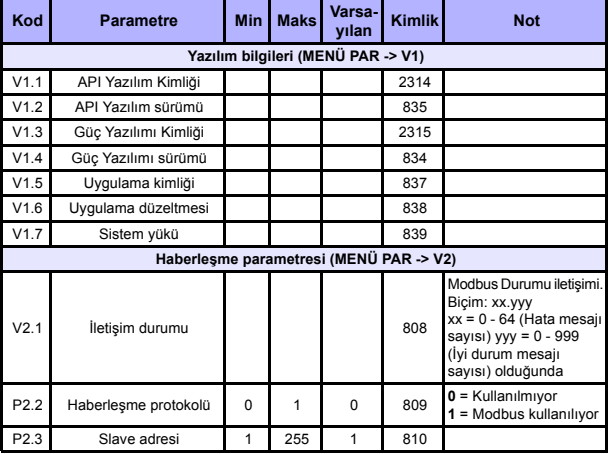

*Tablo 5.15: Sistem parametreleri*

# **IZLEME VE PARAMETRELER** VACON • 23

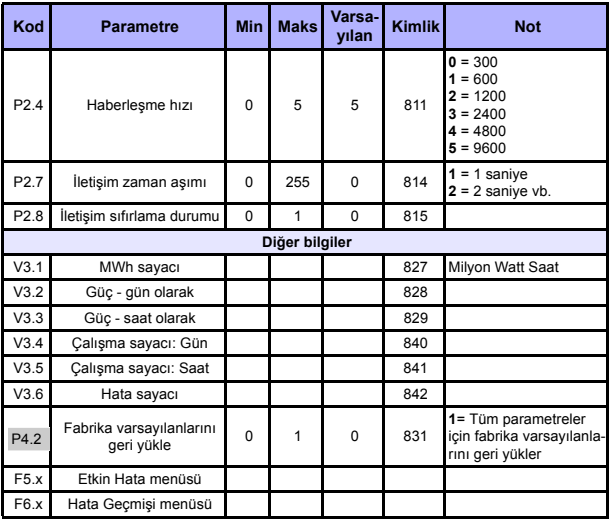

*Tablo 5.15: Sistem parametreleri*

# **6. HATA İZLEME**

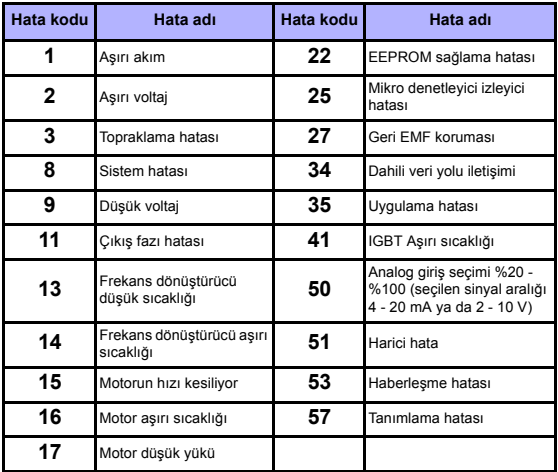

*Tablo 6.1: Hata kodları. Ayrıntılı hata açıklamaları için Kullanıcı Kılavuzuna bakın.*

# <span id="page-25-0"></span>**7. GENEL VERİLER**

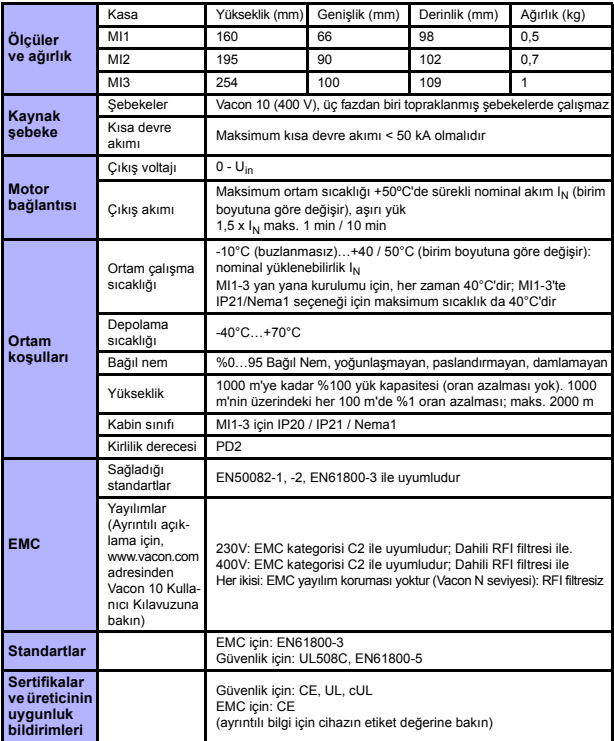

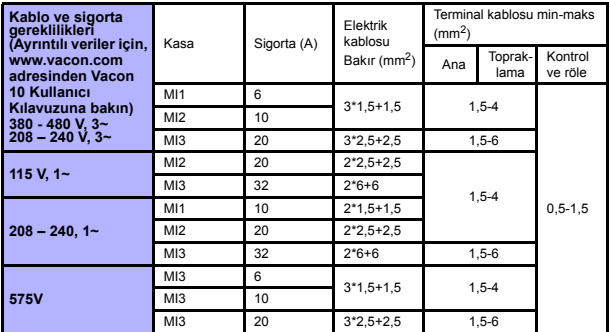

- Yukarıda belirtilen sigortalarla, sürücü kısa devre akımı maksimum 50 kA olan bir güç kaynağına bağlanabilir.

- En az +70°C ısıya dayanıklı kablolar kullanın.

- Sigortalar, kablo aşırı yük koruması olarak da işlev görür.

- Bu yönergeler yalnızca tek motorun kullanıldığı ve frekans dönüştürücüden motora tek bir kablonun bağlandığı durumlar için geçerlidir.

- EN61800-5-1 standardına uyulması için koruyucu iletken **en az 10 mm2 Bakır veya 16 mm2 Alüminyum** olmalıdır. Veya en az orijinali ile aynı boyutta ek bir koruyucu iletken kullanılabilir.

*Vacon 10 güç değerleri*

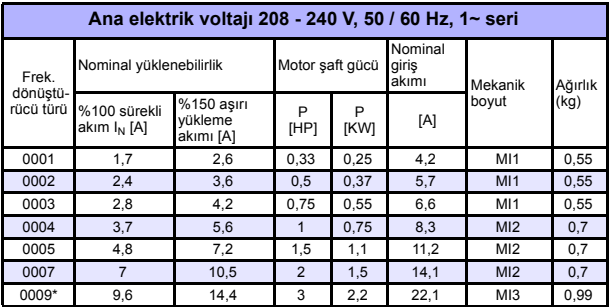

*Tablo 7.1: Vacon 10 güç değerleri, 208 - 240 V*

\* Bu sürücünün maksimum çalışma ortamı sıcaklığı 40°C'dir!

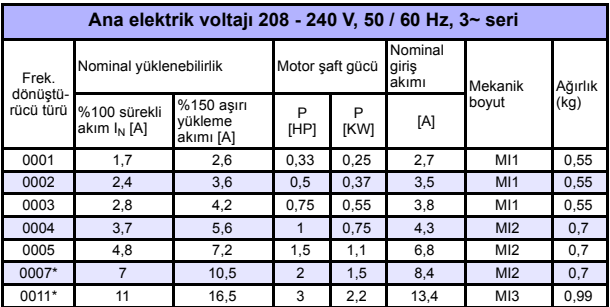

*Tablo 7.2: Vacon 10 güç değerleri, 208 - 240 V, 3~*

\* Bu sürücünün maksimum çalışma ortamı sıcaklığı +40°C'dir!

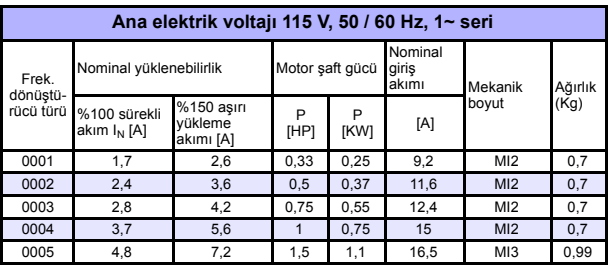

*Tablo 7.3: Vacon 10 güç değerleri, 115 V, 1~*

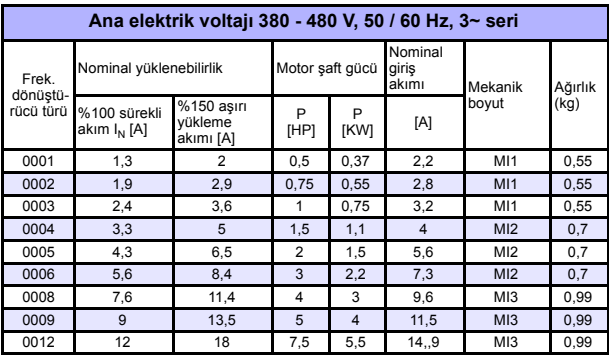

*Tablo 7.4: Vacon 10 güç değerleri, 380 - 480 V*

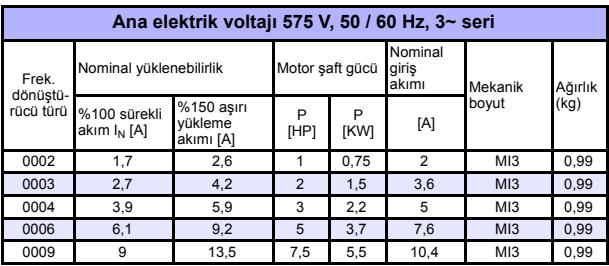

*Tablo 7.5: Vacon 10 güç değerleri, 575 V*

**Not:** Giriş akımları, 100 kVA hat trafo kaynağı ile hesaplanan değerlerdir.

*Hızlı Modbus kurulumu*

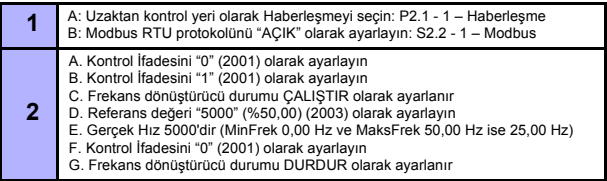

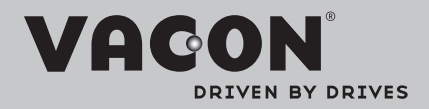

Find your nearest Vacon office on the Internet at:

www.vacon.com

Manual authoring: documentation@vacon.com

Vacon Plc. Runsorintie 7 65380 Vaasa **Finland** 

Subject to change without prior notice © 2012 Vacon Plc.

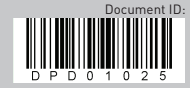

Rev. D1